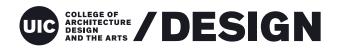

School of Design

University of Illinois at Chicago 845 W Harrison St. / MC036 1300 Architecture + Design Studios Chicago IL 60607 # 1(312)996-2611

- @ uic.design
- design.uic.edu

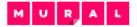

#### 1/ Set up your account

- 1) Go to https://www.mural.co/ and create a free trial with your EDU email address.
- 2) Go to <u>https://www.mural.co/education</u> and click the button to have your free trial converted to MURAL's free education plan

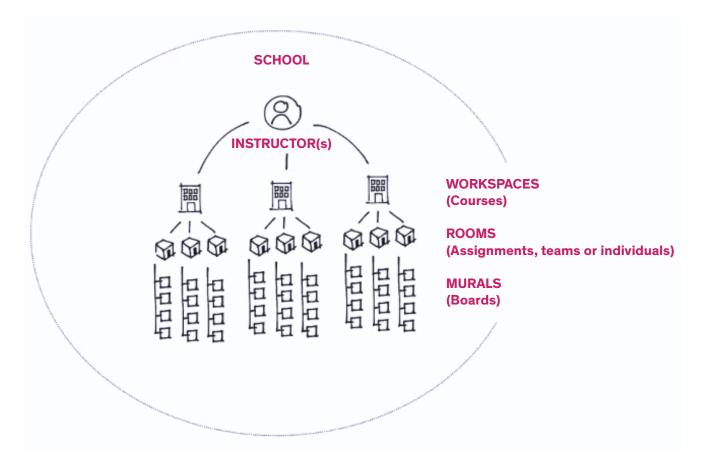

Other online collaborative tools that are similar...

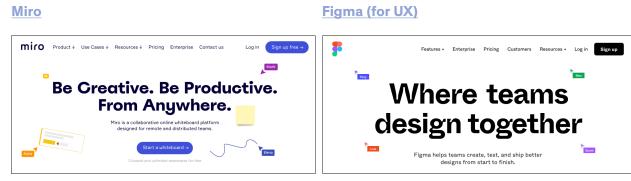

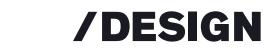

#### 2/ Set up your course 'workspace'

Think of your course as a **workspace**. If you are teaching two courses, you'll create two workspaces. I recommend naming your workspace after your course (ie DES222 Fall2020).

| jincorpora<br>your work<br>murals. T                                                                                                    | active members<br>urrent Plan: EDUCATION (FREE)                                     |
|----------------------------------------------------------------------------------------------------|-------------------------------------------------------------------------------------|
| WORKSPACES     HDD   jschne33@uic.edu     PES322_532   robertz@uic.edu     Zactive members   Current Plan: EDUCATION (FREE)     MANAGE     CREATE NEW WORKSPACE     Create a new workspace to work with a new team or organ     Create your workspace     Units is where you and your team build and share ideas.     WORKSPACE NAME     DES 222 Fail2020     The number                                                                                                    | active members<br>urrent Plan: EDUCATION (FREE)                                     |
| CREATE NEW WORKSPACE Create a new workspace to work with a new team or organ Create a new workspace to work with a new team or organ Create June Create June Creat | m or organ                                                                          |
| Create a new workspace to work with a new team or organ Create your workspace Create your workspace This is where you and your team build and share ideas. WORKSPACE NAME DES 222 Fall2020 This name This name | n or organ                                                                          |
| This is where you and your team build and share ideas. WORKSPACE NAME DES 222 Fall2020 This name incorpore your work murals. T                                                                                                    |                                                                                     |
| your work<br>murals. T                                                                                                    | This is where you and your team build and share ideas.                              |
| murals. Ti                                                                                                    | incorporated into the                                                               |
|                                                                                                    | your workspace, room<br>murals. The URL can<br>INVITE MEMBERS changed in the future |
| Enter email addresses It's easy to invite people later, too.                                                                                                    |                                                                                     |

### 3/ Create ROOMS...

A **room** can be thought of as a project or assignment (or course). There should be a default PRIVATE room with your name on it already. You can use this or click the + to create a new one. OPEN rooms are a possibility as well.

| ■ DES 222 Fall20 ▼      | Robert's room 👻 Created by Robert Zolna |
|-------------------------|-----------------------------------------|
| 🖬 All murals            | Add a purpose to this room              |
| Recently opened         |                                         |
| 🛨 Favorite murals       |                                         |
| 🖪 Templates             |                                         |
| 🖋 Learn                 |                                         |
| PRIVATE ROOMS           |                                         |
| 🖈 Robert's room         |                                         |
|                         |                                         |
| OPEN ROOMS 🕀            |                                         |
| There are no open rooms |                                         |
|                         |                                         |
|                         |                                         |

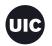

# **/DESIGN**

## 4/ Create MURALS...

Create **murals** for each student or team. Choose a 'Blank mural' template. Name it (example 'Team 1' or 'Student Name'

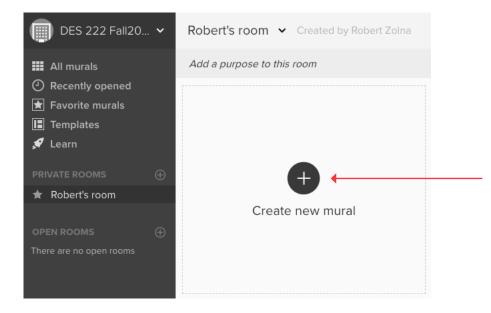

## 5/ Invite students

You must invite students to your workspace/course to ensure their sign up is in relation to your workspace/course - so it is likely they are getting invited to multiple workspaces. DO NOT have students sign up independent of your course.

You can invite them two ways: too your **room** or to a **mural**. Invite them using the SHARE button.

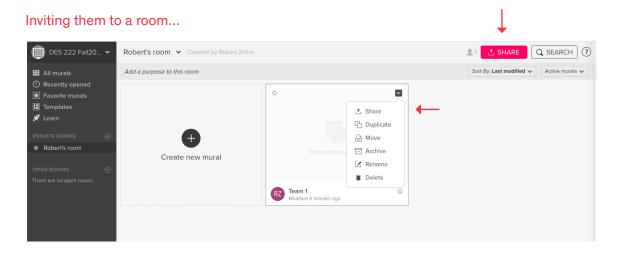

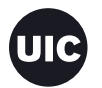

## **/DESIGN**

#### Inviting them to a mural...

|   | $\downarrow$                                       |                                                                   |
|---|----------------------------------------------------|-------------------------------------------------------------------|
| ÷ | Team 1 V O C . O Facilitator All changes saved     |                                                                   |
| P | ★ Add to Favorites                                 |                                                                   |
| ß | ⊡ snare wurai                                      |                                                                   |
|   | ⊥ Download Mural Files                             | Share ×                                                           |
|   | Mural Settings     Mural Members                   |                                                                   |
|   | Publish as Template                                | + LINVITE PEOPLE & VISITOR LINK [] EXPORT  EMBED                  |
|   | 日 Duplicate Mural<br>記 Send to Touchscreen Display | INVITE PEOPLE BY NAME OR EMAIL ADDRESS                            |
|   | Q Search for Murals and Rooms                      | Enter names or email addresses 💉 Edit 🐱                           |
|   | i Delete Mural                                     | INVITE LINK @                                                     |
|   |                                                    | https://app.mural.co/invitation/mural/des222fall2020152 COPY LINK |
|   |                                                    | Delete link to revoke access                                      |
|   |                                                    | Robert has access. Manage                                         |

### 6/ Manage students

The default is to invite them as **guests**. This should be fine for your course needs. Another option is as a **members** (they have moore privileges). You get 10 free members with your eduction account. If you need more contact Professor Wilkens <u>here</u>, she is submitting a batch request to our account rep.

|                                                    | Admin | Member | Guest | Visitor |
|----------------------------------------------------|-------|--------|-------|---------|
| Collaborate in a mural                             | 0     | 0      | 0     | 0       |
| Be invited into Private Rooms                      | 0     | 0      | 0     | 8       |
| Be invited into Open Rooms                         | 0     | 0      | 0     | 8       |
| Access Open Rooms without an invite                | 0     | 0      | 8     | 8       |
| Set workspace settings                             | 0     | 8      | 8     | 8       |
| Manage permissions of all users                    | 0     | 8      | 8     | 8       |
| Respond to reactivation & membership requests      | 0     | 8      | 8     | 8       |
| Create rooms                                       | 0     | 0      | 8     | 8       |
| Create murals                                      | 0     | 0      | 8     | 8       |
| Publish and use templates                          | ٢     | 0      | 8     | 8       |
| Personal room                                      | 0     | 0      | 8     | 8       |
| Facilitation features (timer, voting force follow) | 0     | 0      | 8     | 8       |
| Export content                                     | 0     | 0      | 8     | 8       |

Thank you, and good luck!